# MS WORD 2007

Microsoft Word, jedan od najčešće korištenih programa današnjice, dio je paketa uredskih primjenskih programa Microsoft Office. Iako je njegova osnovna namjena pisanje i uređivanje teksta, MS word omogućuje i crtanje, umetanje gotovih crteža i slika, ispis, rad s tablicama i drugo.

## **OBLIKOVANJE TEKSTA**

NAPOMENA: Ako želite uređivati tekst najprije ga morate označiti, a zatim primijeniti naredbu za oblikovanje.

## Efekti

Na pojedinačne znakove (tekst) možemo primijeniti raznovrsne efekte dostupne iz dijakoškog okvira Font.

| ∽        | MД    |                        |       |        |           |
|----------|-------|------------------------|-------|--------|-----------|
| ekponent | index | Dvostruko<br>precrtano | sjena | reljef | precrtano |

**Slika 1**. *Primjeri efekata na znakovima*

## Premještanje teksta

- Označite sadržaj
- Kliknite na **Izreži**
- Kliknite na mjesto gdje želite premjestiti tekst
- Kliknite na **Zalijepi**

## Tekst u boji

MS Word omogućuje izbor raznovrsnih boja. Tekst možemo obojiti pomodu gumba boja fonta iz izbornika **Polazno**, grupa **Font**. Klikom na strjelicu s desne strane gumba otvara se paleta boja. klikom na naredbu **Više boja…** možemo primijeniti različite nijanse boja. Isto je dostupno na kartici **Font** u dijaloškom okviru **Font** u okviru **Boja fonta**.

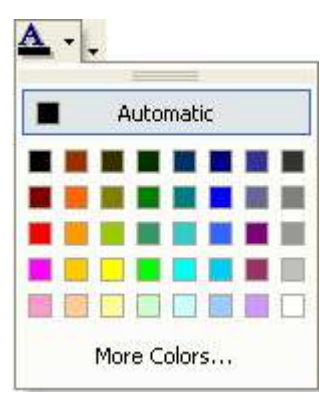